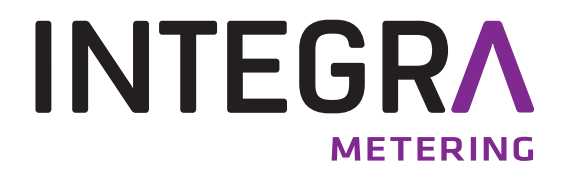

**Installation du pilote** 

**M-Bus Mini-Master**

**Convertisseur de niveau** 

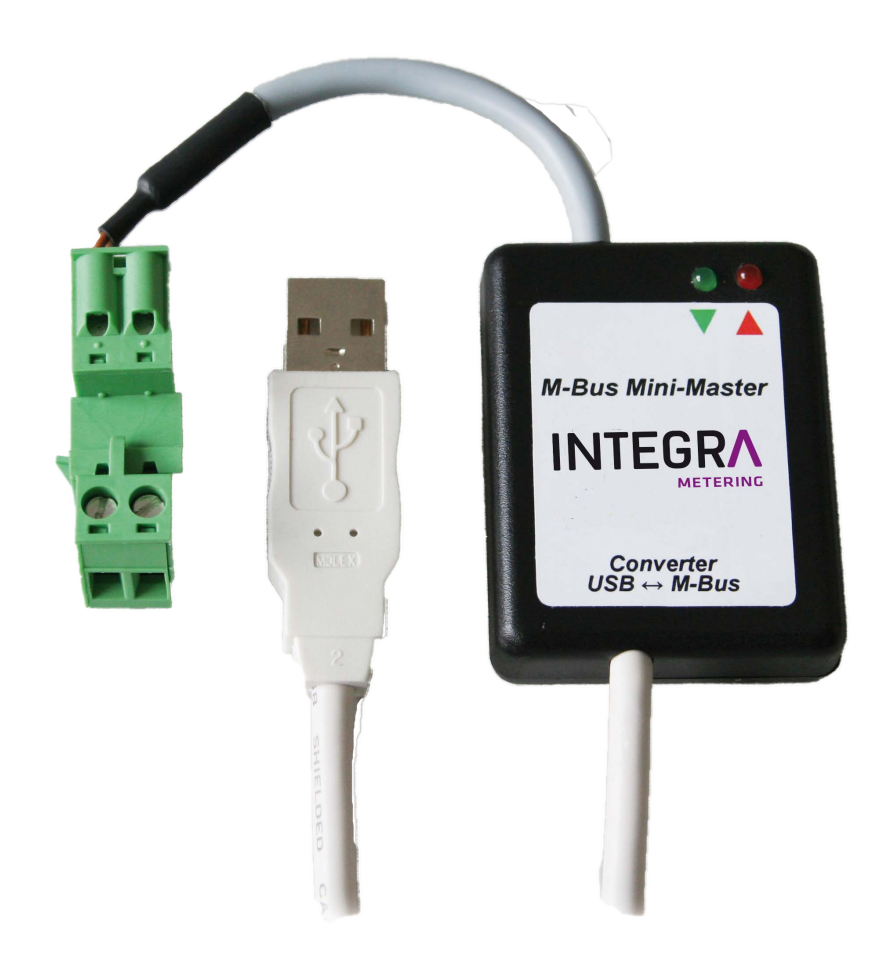

## **1 Généralités**

Ce document décrit l'installation du pilote du M-Bus Mini-Master sur les systèmes d'exploitation Microsoft® Windows® 2000/XP/2003/Vista/2008/7 (32 et 64 bits).

## **2 Sommaire**

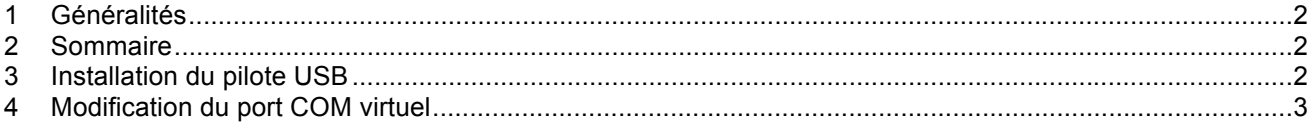

## **3 Installation du pilote USB**

Installez tout d'abord le pilote avant de raccorder le M-Bus Mini-Master à l'ordinateur.

- L'installation s'effectue avec un programme d'installation que vous trouverez sur www.aquametro.com: **"M-Bus Mini Master\_Setup.exe".**
- Une fois l'installation effectuée, raccordez l'interface USB à l'ordinateur.
- Dans le gestionnaire de périphériques, vous voyez désormais deux nouvelles entrées: - Entrée du pilote USB:
	- Contrôleur USB: "USB Serial Converter"
	- Entrée du port COM virtuel: Raccordements (COM et LPT): "USB Serial Port (COMx)".
- Le M-Bus Mini Master est maintenant opérationnel.

## **4 Modification du port COM virtuel**

- Fermer tous les programmes qui accèdent au port COM.
- Le numéro de port COM du convertisseur USB peut être modifié comme suit dans la gestion des systèmes Windows sous **Système | Matériel | Gestionnaire de périphériques**:
	- Double clic sur "USB Serial Port (COMx)"

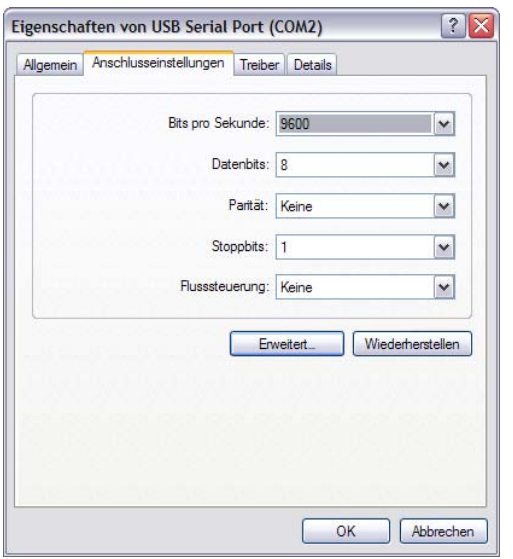

• Aller vers **|** Paramètres de connexion **|** Avancé...

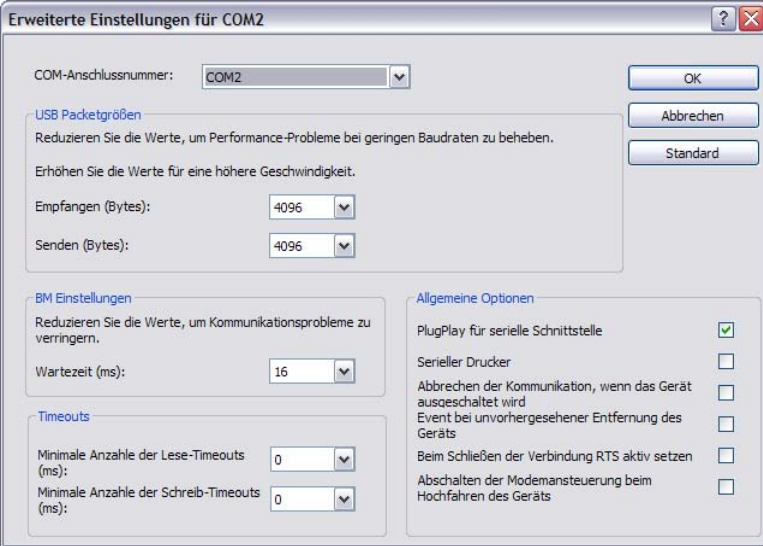

- Sélectionner maintenant le port COM souhaité. Cliquez ensuite deux fois sur OK et fermer le gestionnaire de périphériques.
- Le nouveau port COM est maintenant disponible.

Ce réglage est enregistré de manière durable sur le PC, même lorsqu'un autre raccordement USB est utilisé.

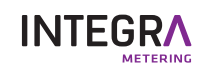